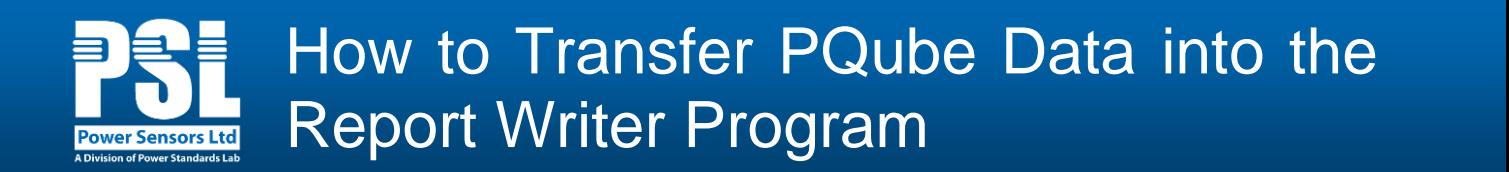

**Power Sensors Ltd.** 980 Atlantic Ave. Suite #100 Alameda, CA 94501 USA Tel: ++1-510-522-4400 Fax: ++1-510-522-4455

The Report Writer program does not require a third party database or any programming. It simply uses the data from your PQube to create a report. The Report Writer was originally designed to read data directly off the SD card. However, we understand that your PQube may be installed at a remote site where you do not have physical access to the SD card. With the PQube's network capabilities, you can download files to your computer to be used in the Report Writer program. Here are the different ways to retrieve the files needed to create a report.

## **Direct Access via the SD Card**

The simplest way is to retrieve files directly from the SD card. Insert the SD card into your computer. Note that when you remove the SD card from your PQube, your PQube will stop measuring and collecting data. To minimize your PQube's downtime, copy over the entire **/<year> directory** from the SD card onto your computer. In the Report Writer program, import the files either directly from the SD card or your computer's hard drive.

## **Remote Access via E-mail, FTP, HTTP**

You can retrieve the files you need to generate your report without having physical access to your PQube. For example, your PQube is installed at a remote site and/or you do not want to experience any downtime on your PQube when removing the SD card. Use E-Mail, FTP and/or HTTP to download the files to your computer. In the Report Writer program, import the files from your computer's hard drive.

#### **Via E-Mail**

If your PQube is set up to email you trends and event files, download the E-Mail attachments to your computer. Note that the Report Writer program uses the same file directory structure found on your SD card. Therefore, you will need to create the **<year> folder (& sub-folders)** exactly as it appears on your SD card and then copy/move the files over to the appropriate folders. If you need help with setting up Email on your PQube, refer to the 2.1 User Manual or contact [support@powerstandards.com.](mailto:support@powerstandards.com)

#### **Via FTP**

You can use FTP (File Transfer Protocol) to download files and folders from your PQube to your computer. You will need to install a FTP client on your computer such as CoreFTP or Filezilla. If you need help with setting up FTP on your PQube, refer to the 2.1 User Manual or contact [support@powerstandards.com.](mailto:support@powerstandards.com)

# **Via HTTP**

If you have access to your PQube's web page, you can download the individual trends and event files located in the **"Trends/Statistics" and "Events" menu** to your computer. Note that the Report Writer program uses the same file directory structure found on your SD card. Therefore, you will need to create the **<year> folder (& sub-folders)** exactly as it appears on your SD card and then copy/move the files over to the appropriate folders. If you need help with accessing your PQube's web page, refer to the 2.1 User Manual or contact [support@powerstandards.com.](mailto:support@powerstandards.com)

# **The Report Writer File Directory Structure**

The Report Writer program uses the PQube's *Trends, Events and Harmonics files* to generate a report. These files are written to and stored on the SD card in the **/<year> folder**. It is important that when you transfer or download your PQube data to be used in the Report Writer program, the files need to follow the same file directory structure and naming convention as on your SD card. Below is an example of the file directory structure and files (highlighted) where the Report Writer program pulls its data from.

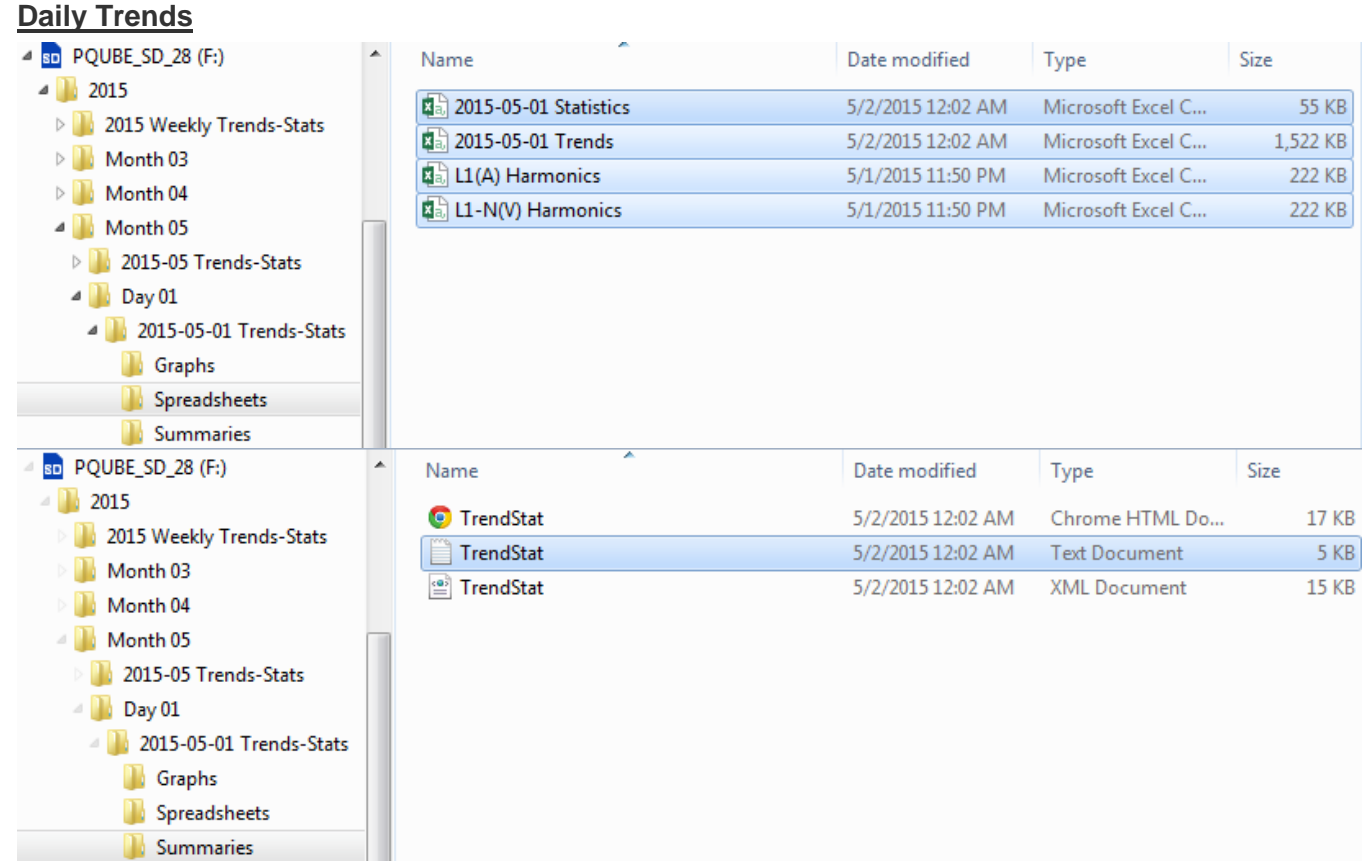

# **Weekly Trends**

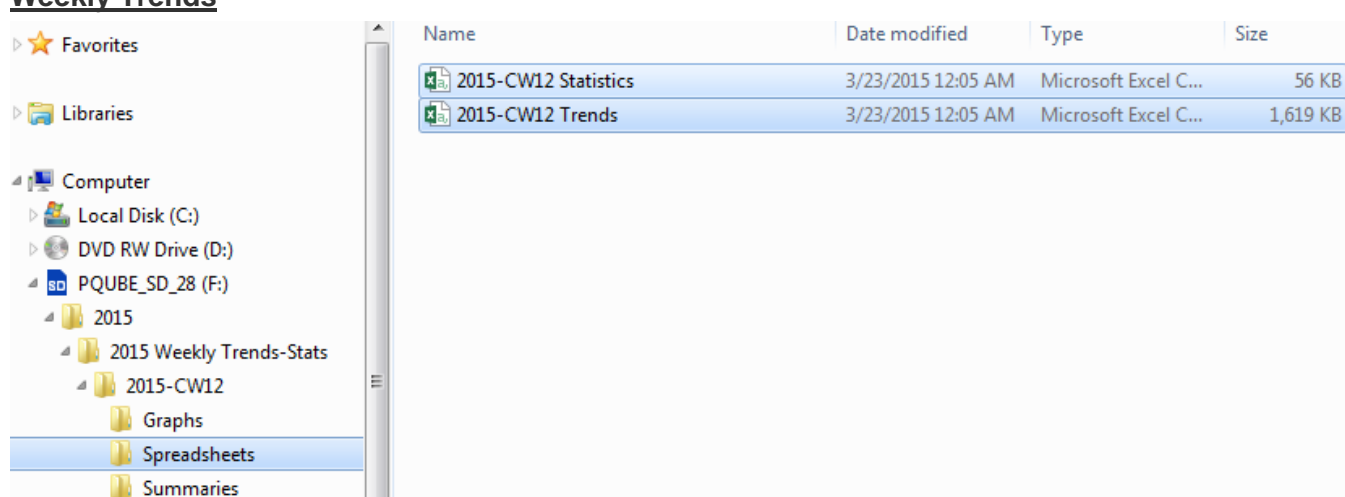

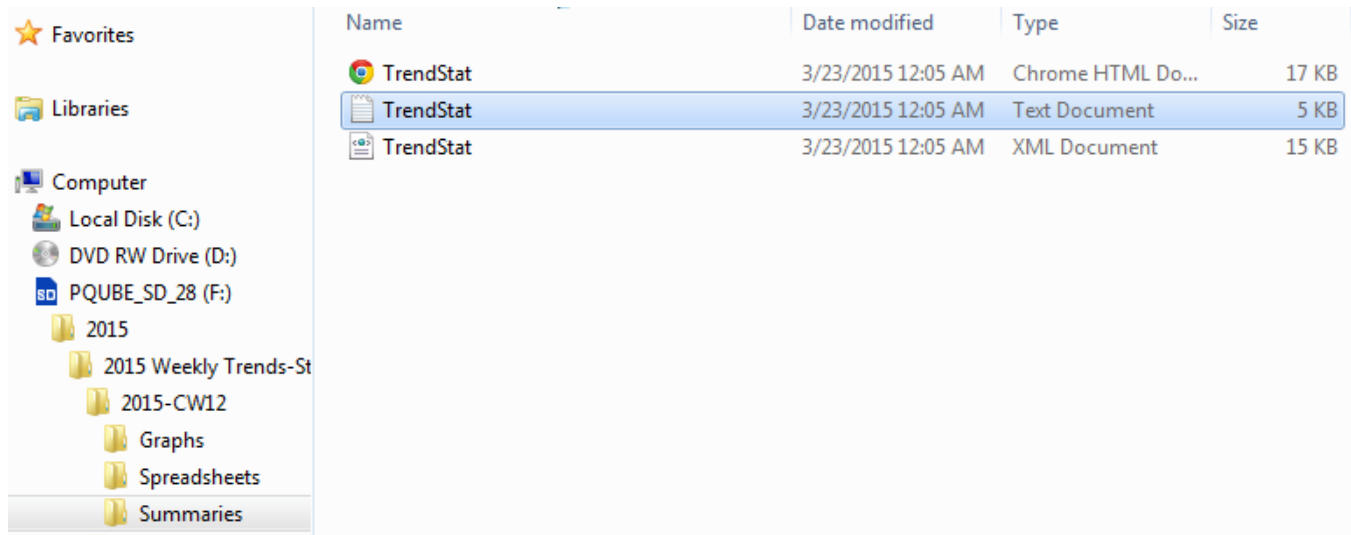

# **Monthly Trends**

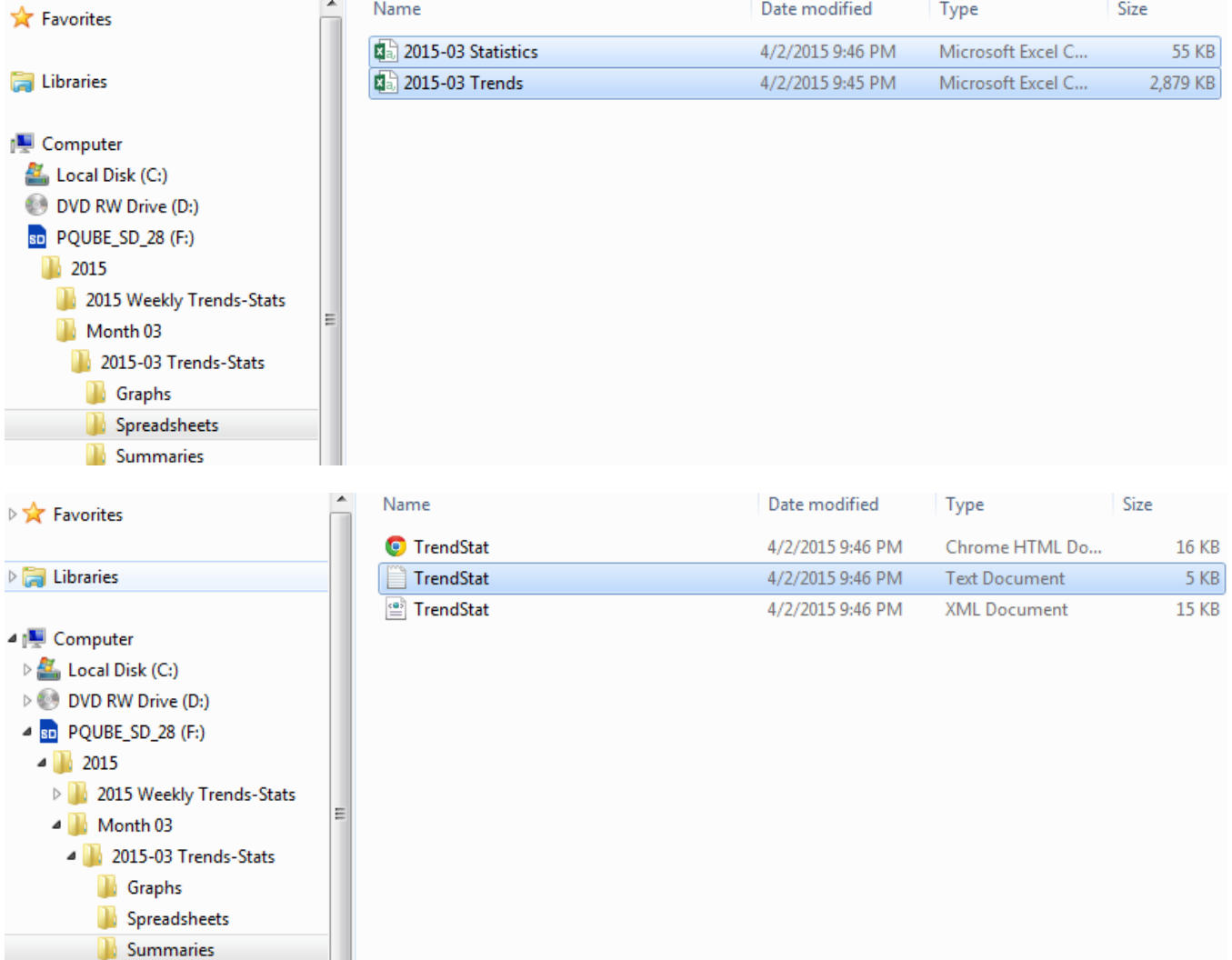

# **Events**

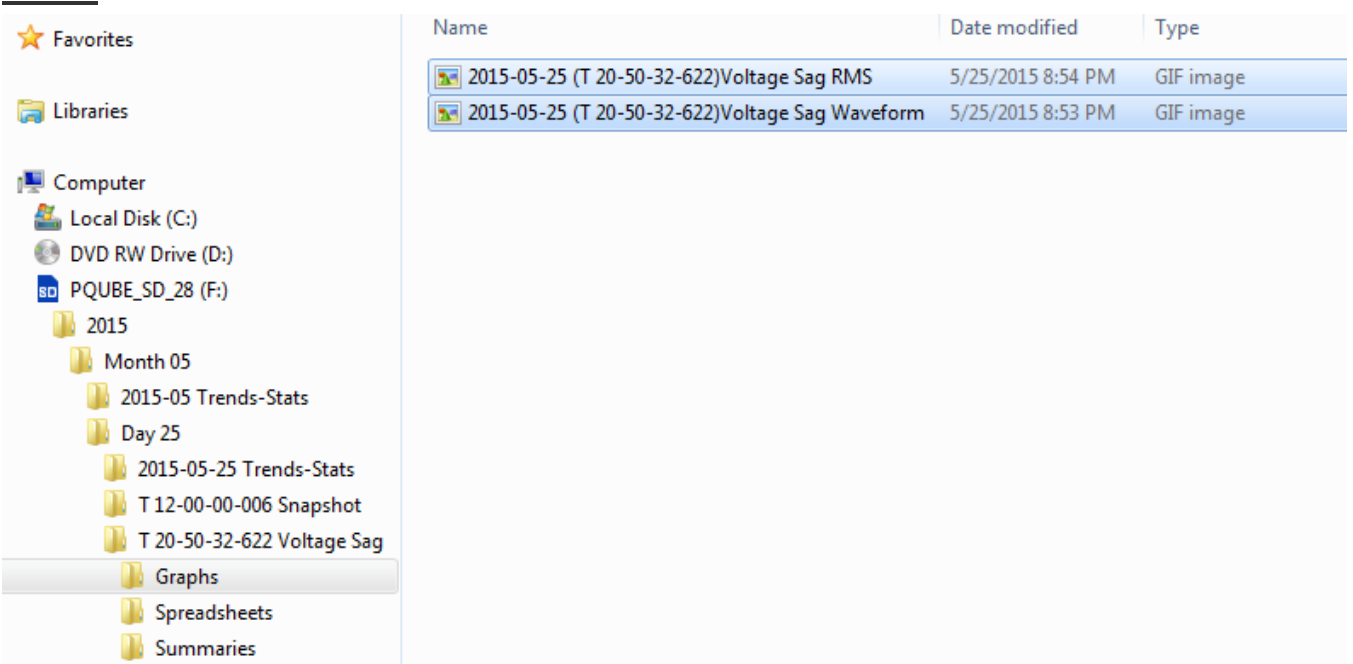

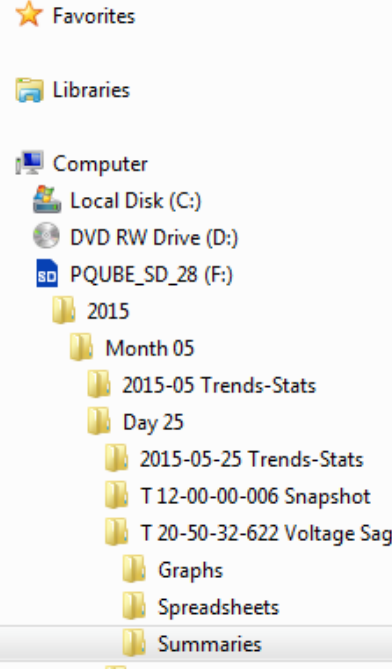

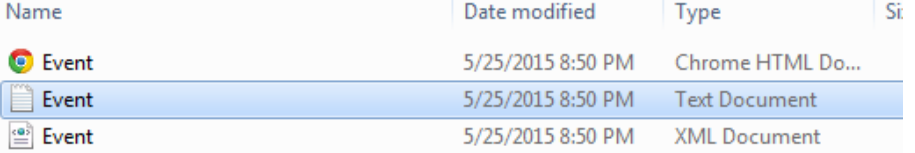